# RÉGULATEUR PI DE PRESSION DIFFÉRENTIELLE POUR ACTIONNEURS DE REGISTRE

Instructions de montage et mode d'emploi

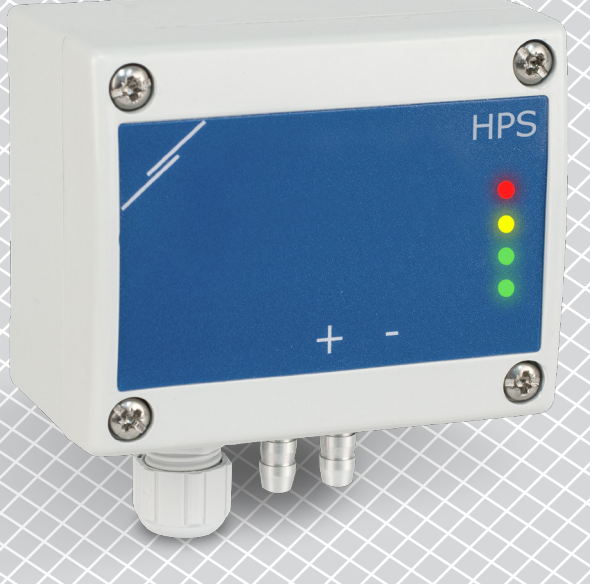

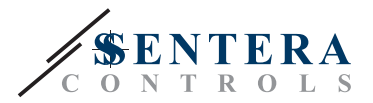

# **Table des matières**

<span id="page-1-0"></span>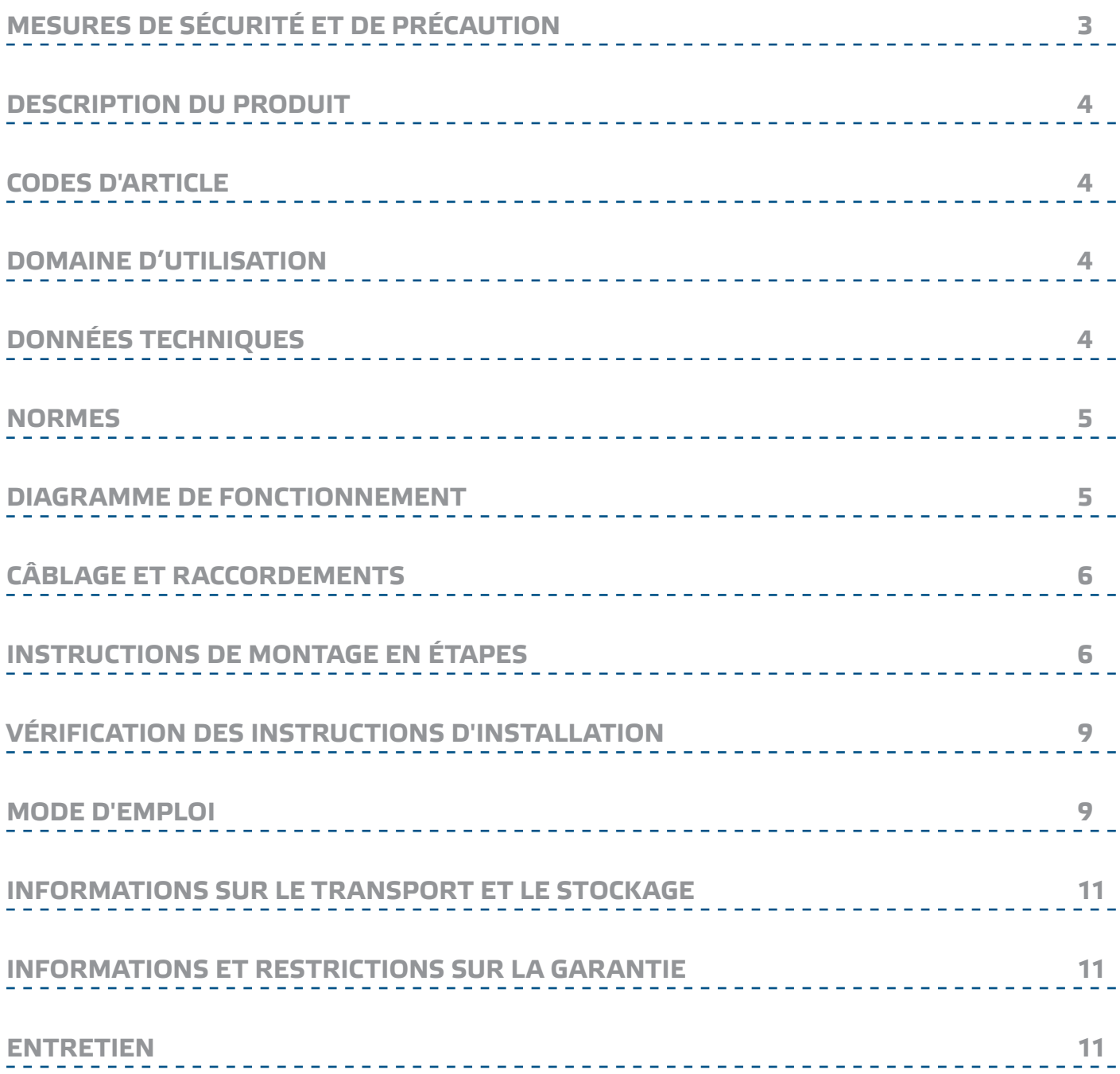

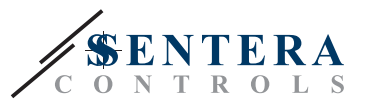

# <span id="page-2-0"></span>**MESURES DE SÉCURITÉ ET DE PRÉCAUTION**

 $\sqrt{\mathbf{v}}$  ( $\mathbf{v}$ 

CE

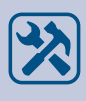

Vérifiez toujours que vous appliquez l'alimentation correcte pour le produit et utilisez des fils avec la taille et les caractéristiques appropriées. Assurez-vous que toutes les vis et écrous sont bien serrés et que les fusibles (le cas échéant) sont

Évitez le contact avec les parties électriques sous tension, traitez toujours le produit comme si ce serait sous tension. Débranchez toujours la source d'alimentation avant de connecter les câbles d'alimentation, avant l'entretien ou

Veuillez lire toutes les informations, la fiche technique, les instructions de montage et le schéma de câblage avant de travailler avec le produit. Pour la sécurité des personnes et des équipements et pour des performances optimales, assurez-vous de bien comprendre le contenu avant d'installer, d'utiliser ou d'entretenir ce produit.

Pour des raisons de sécurité et de licence (CE), les conversions et / ou modifications

Le produit ne doit pas être exposé à des conditions anormales, telles que: températures extrêmes, rayons directs du soleil ou vibrations. Une exposition à long terme aux vapeurs chimiques à forte concentration peut affecter les performances du produit. Assurez-vous que l'environnement de travail est aussi

Toutes les installations doivent être conformes avec les règlements de santé et de sécurités locales et les codes électriques locaux. Ce produit ne peut être installé que par un ingénieur ou un technicien qui a une connaissance approfondie des

non autorisées du produit sont interdites.

sec que possible. Evitez la condensation.

précautions des produits et de sécurité.

avant la réparation du produit.

réglementations locales et nationales.

technique ou consultez un professionnel.

bien montés.

En cas où vous auriez encore des questions, veuillez contacter votre support

Récyclage des équipements et de l'emballage doit être prise en considération et le traitement des déchets doit être conformément à la législation / les

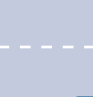

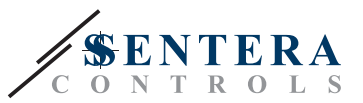

### <span id="page-3-0"></span>**DESCRIPTION DU PRODUIT**

La série HPSA -2 sont des régulateurs de pression différentielle à haute résolution. Le contrôle PI intégré avec sa fonction anti-remonte offre la possibilité de directement contrôler des actionneurs de registre. Ils sont équipés d'un transducteur de pression ultramoderne entièrement numérique conçu pour une large gamme d'applications. L'étalonnage du point zéro et la réinitialisation des registres Modbus peuvent être réalisés via un commutateur tactile. Ils disposent également d'un facteur K intégré et d'une sortie analogique / modulante (0—10 VCC / 0—20 mA / 0—100% PWM). Tous les paramètres sont accessibles via Modbus RTU (3SModbus software ou Sensistant).

## **CODES D'ARTICLE**

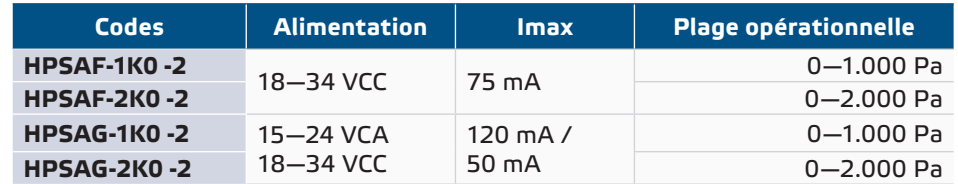

## **DOMAINE D'UTILISATION**

- Mesure de la pression différentielle, du débit d'air ou de la vitesse d'air dans les applications CVC
- Applications de surpression: salles blanches pour éviter la contamination des particules ou escaliers pour la sécurité incendie
- Applications de sous pression: cuisines de restaurant et laboratoires de biosécurité
- Applications de débit volumique: garantir le débit de ventilation légal minimum (m3/h) pour les bâtiments

# **DONNÉES TECHNIQUES**

- Sortie analogique / modulante sélectionnable: 0-10 VCC / 0-20 mA / PWM (sortie collecteur ouvert):
	- ► Mode 0—10 VCC: charge min. 50 kΩ (R $_{\rm L}$  ≥ 50 kΩ)
	- ► Mode 0-20 mA: charge max. 500 Ω (R,  $\leq$  500 Ω)
	- ► Mode PWM: Fréquence PWM: 1 kHz, charge min. 50 kΩ (R, ≥ 50 kΩ)
- Capteur de pression différentielle numérique à haute résolution intégré
- La vitesse du flux d'air peut être mesurée via Modbus RTU (en utilisant un ensemble de connexion de tube de Pitot PSET-PTX-200 externe)
- Plage de la pression différentielle minimale: 5 Pa
- Plage du flux d'air minimale: 10 m<sup>3</sup>/h
- Plage de la vitesse d'air minimale: 1 m/s
- Temps de réponse sélectionnable: 0,1—10 s
- Facteur K intégré
- Lecture de la pression différentielle, du débit d'air<sup>(1)</sup> ou de la vitesse d'air<sup>(2)</sup> par Modbus RTU
- Plages de fonctionnement minimales et maximales sélectionnables
- Fonction de réinitialisation des registres Modbus (aux valeurs préréglées en usine)
- Quatre LED pour l'indication d'état du transmetteur
- Communication Modbus RTU (RS485)
- Procédure d'étalonnage du capteur via un interrupteur tactile
- Buses de raccordement de pression en aluminium
- Précision: ±2 % de la plage opérationnelle

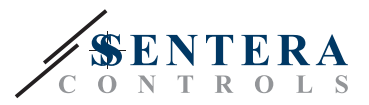

 $\epsilon$ 

- Conditions ambiantes de fonctionnement:
	- ► Température: -5—65 °C
	- ► Humidité relative: < 95 % Hr (sans condensation)
- Température de stockage: -20—70 °C

### <span id="page-4-0"></span>**NORMES**

- Directive basse tension 2006/95/EC:
	- ► EN 60529:1991 Les degrés de protection fournie par les enceintes (Code IP) amendement AC: 1993 à EN 60529
	- ► EN 60730-1:2011 Dispositifs de commande électrique automatiques à usage domestique et analogue - Partie 1: Exigences générales
- Directive EMC 2014/30/EC
	- ► EN 60730-1:2011 Dispositifs de commande électrique automatiques à usage domestique et analogue - Partie 1: Exigences générales
	- ► EN 61000-6-1:2007 Compatibilité électromagnétique (CEM) Partie 6-1: Normes génériques d'immunité pour les environnements résidentiels, commerciaux et de l'industrie légère
	- ► EN 61000-6-3:2007 Compatibilité électromagnétique (CEM) Partie 6-3: Normes génériques - Norme sur l'émission pour les environnements résidentiels, commerciaux et de l'industrie légère Amendement A1:2011 et AC: 2012 à EN 61000-6-3:2007
	- ► EN 61326-1 :2013 Matériel électrique de mesure, de commande et de laboratoire — Exigences relatives à la CEM — Partie 1: Exigences générales
	- ► EN 61326-2-3 :2013 Matériel électrique de mesure, de commande et de laboratoire — Exigences relatives à la CEM — Partie 2-3: Exigences particulières - Configurations d'essai, conditions de fonctionnement et critères d'aptitude à la fonction des transducteurs avec un système de conditionnement du signal intégré ou à distance
- Directive WEEE 2012/19/EC
- Directive RoHs 2011/65/EC

#### **DIAGRAMME DE FONCTIONNEMENT**

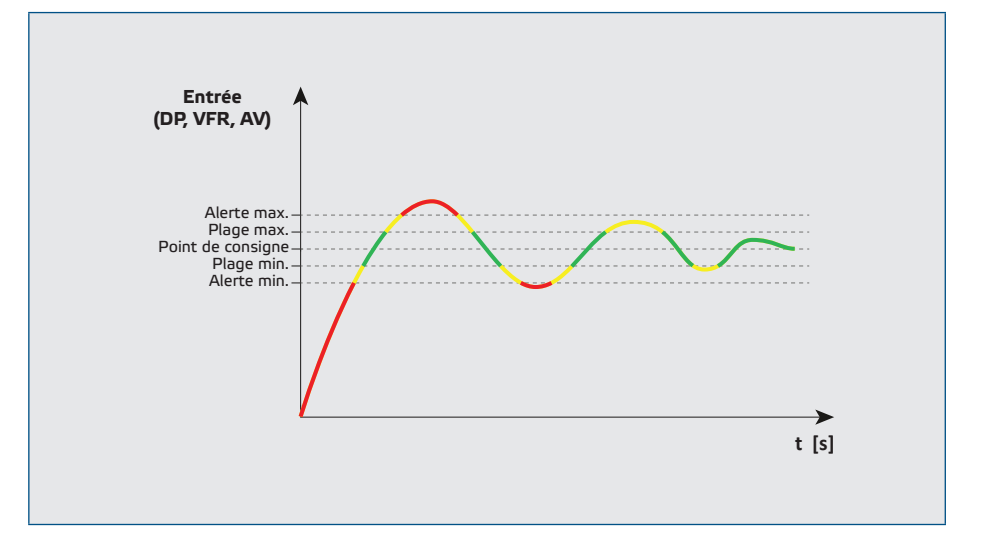

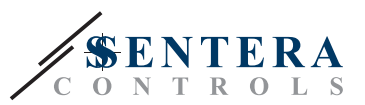

# <span id="page-5-0"></span>**CÂBLAGE ET RACCORDEMENTS**

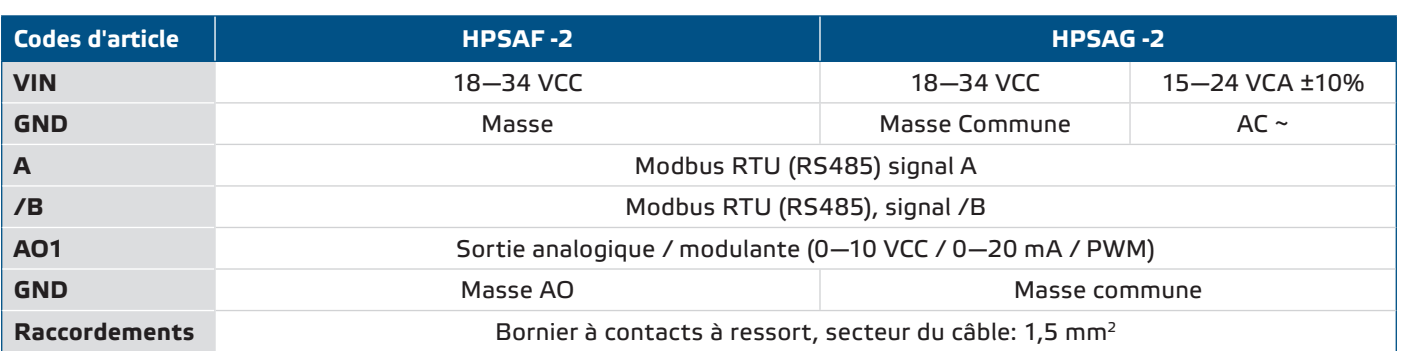

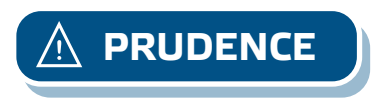

**PRUDENCE** *Ne raccordez jamais le masse commune d'articles de type G avec d'autres appareils alimentés par courant continue (CC). Si une alimentation CA est utilisée avec un seul appareil dans un réseau Modbus la borne GND ne doit pas être connectée aux autres appareils dans le réseau ou par CNVT-RS485-USB. Cela peut causer de dommage permanent aux semi-conducteurs de communication et / ou à l'ordinateur!*

# **INSTRUCTIONS DE MONTAGE EN ÉTAPES**

Avant de commencer le montage, veuillez lire attentivement les *'Mesures de sécurité et de précaution'*. Choisissez une surface lisse comme emplacement d'installation (un mur, un panneau, etc.).

- **1.** Dévissez le couvercle du boîtier pour l'enlever.
- **2.** Fixez le boîtier sur la surface au moyen de fixations appropriées tout en respectant les dimensions de montage indiquées dans **Fig. 1** et la position de montage correcte illustrée dans **Fig. 2** ci-dessous.

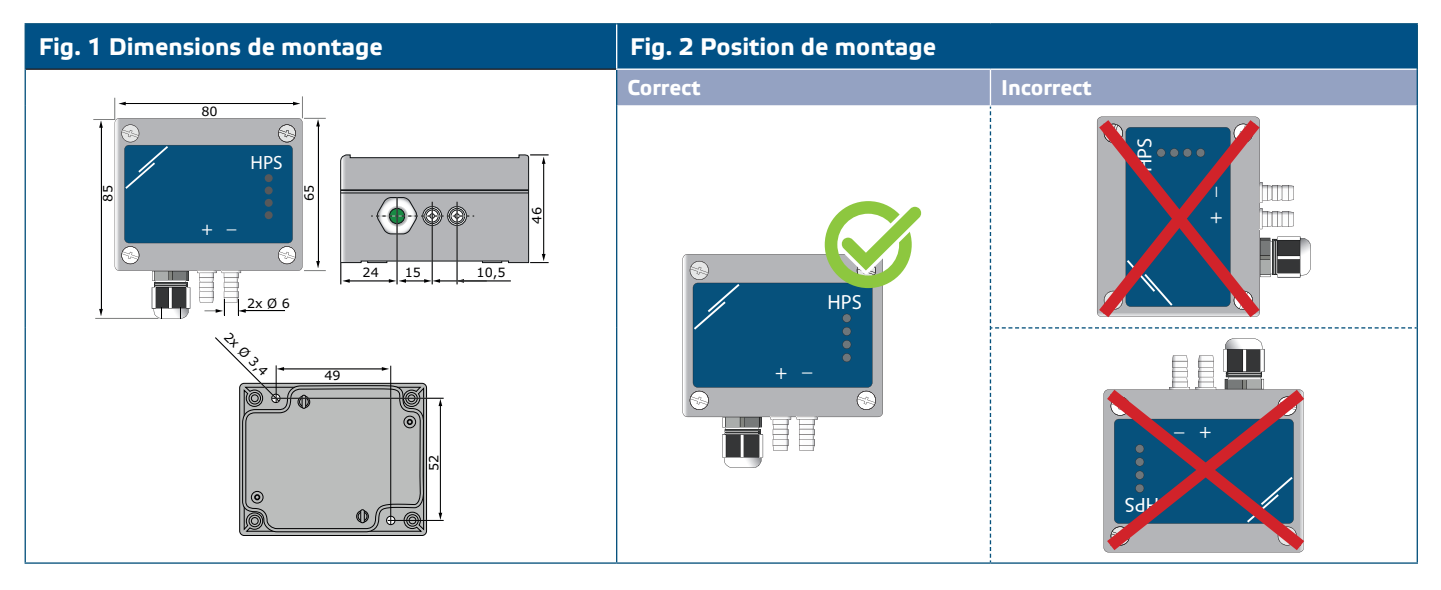

- **3.** Insérez le câble par le presse-étoupe.
- **4.** Raccordez les câbles comme indiqué dans **Fig. 3** *Connexions* conformément aux informations de la section **"Câblage et connexions"**.

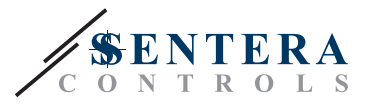

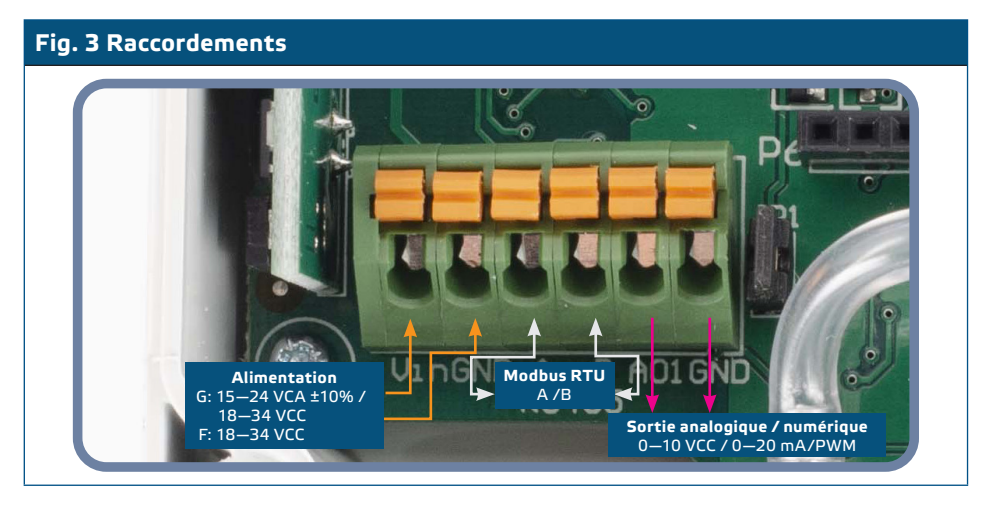

- **5.** Connectez les buses au conduit (voir **Fig. 4**). Selon l'application, vous devez utiliser un jeu de connexion spécifique pour connecter les buses de l'unité au conduit:
	- **5.1** Pour mesurer la pression différentielle, utilisez le jeu PSET-QF ou PSET-PVC (la mesure de la pression est le réglage par défaut de l'unité);
	- **5.2** Pour mesurer le débit volumique, utilisez le kit de connexion pour tube de Pitot PSET-PT, le kit de connexion PSET-QF ou PSET-PVC. Si vous utilisez PSET-PT, entrez la section transversale du conduit \[cm²] dans le registre de stockage Modbus 63. Si vous utilisez PSET-QF ou PSET-PVC, vous devez indiquer le facteur K du ventilateur (fourni par le fabricant du ventilateur / moteur) dans le registre de stockage Modbus 62.

Si le facteur K n'est pas connu, le débit est calculé en multipliant la section du conduit (registre de stockage 63) par la vitesse du flux d'air (si la vitesse du flux d'air de tube de Pitot est activée dans le registre de stockage 64 et si le tube de Pitot est connecté.

**5.3** Pour mesurer la vitesse d'air, utilisez le jeu PSET-PT et activez la vitesse d'air du tube de Pitot via le registre de stockage 64. Dans ce cas, la valeur du facteur K du ventilateur doit être mise a 0.

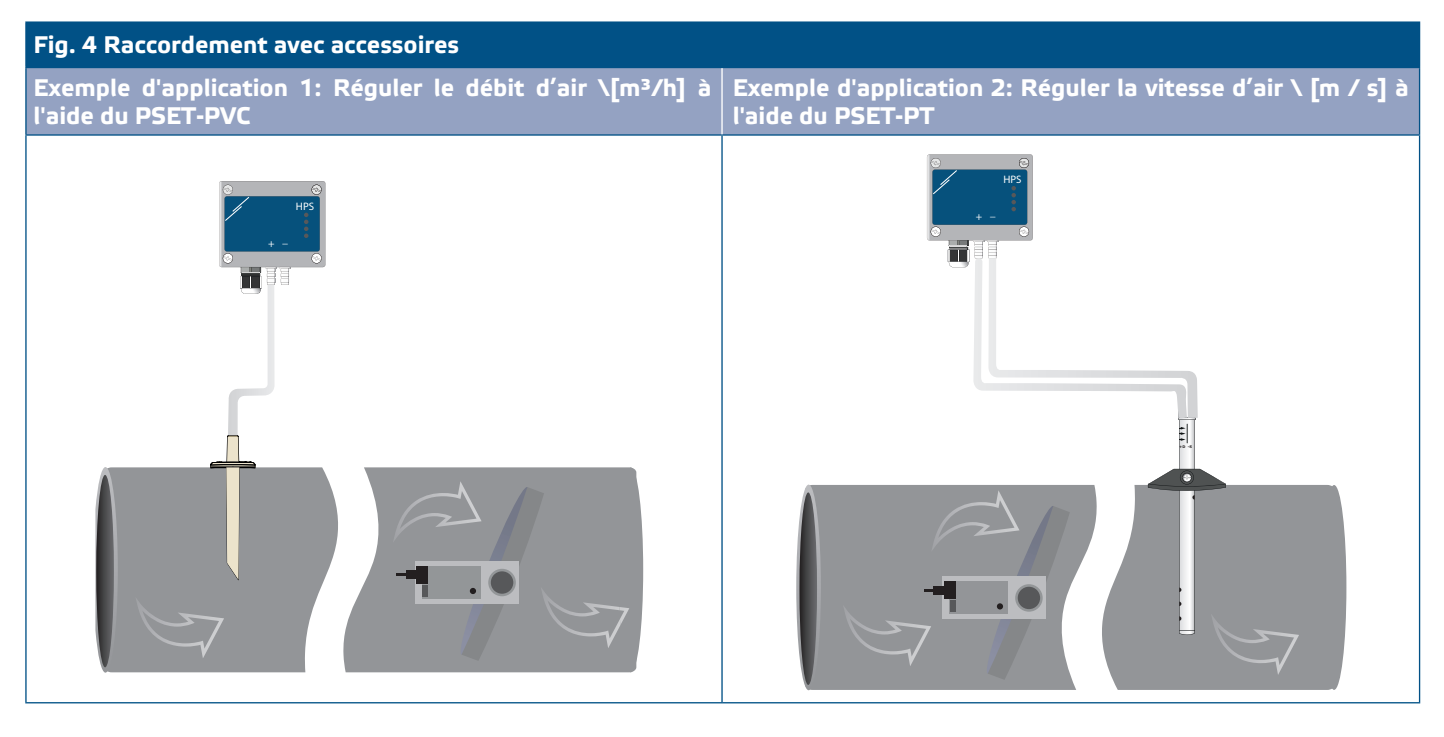

- **6.** Raccordez les buses avec le tubes.
- **7.** Mettez sous tension.

#### **[Retour à la Table des matières](#page-1-0)**

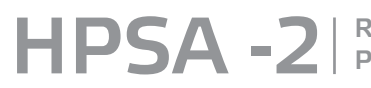

HPSA -2 | RÉGULATEUR PI DE PRESSION DIFFÉRENTIELLE

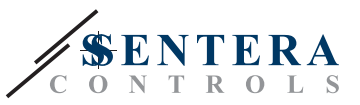

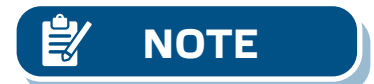

**NOTE** *Pour les procédures d'étalonnage du capteur et de réinitialisation des registres Modbus, reportez-vous à la section «Mode d'emploi».*

#### **Sélection de la tension PWM:**

Lorsque la résistance de traction interne (JP1) est connectée, la source de tension est réglée via le registre de stockage Modbus 54, c'est-à-dire 3,3 VCC ou 12 VCC. Voir **Fig. 5** *Cavalier de résistance de traction connecté.*

**Fig. 5 Cavalier de résistance de traction connecté**

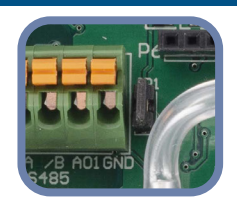

■ Lorsque JP1 est enlevé, la sortie est du type collecteur ouvert. Voir **Fig. 6**. Une résistance de traction externe doit être utilisée et la sortie analogique (AO1) doit être assignée comme sortie PWM (dans le registre de stockage 54 - voir *Table Registres Modbus*).

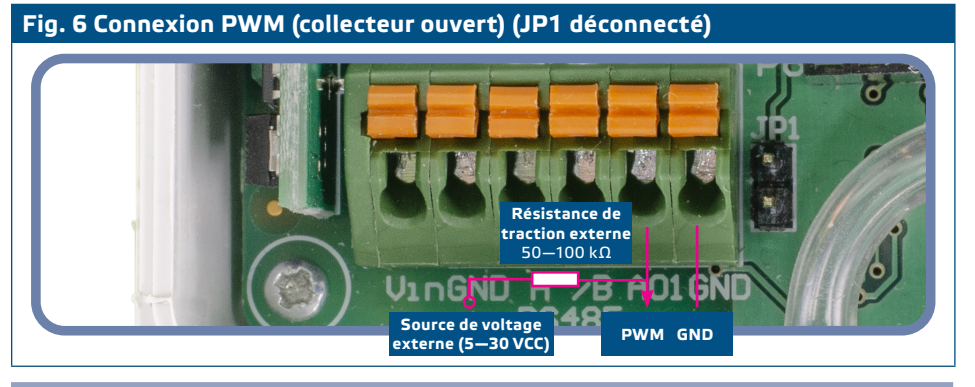

#### **Paramètres facultatifs**

Pour assurer la communication correcte, le NBT doit être activé sur seulement deux appareils du réseau Modbus. Si nécessaire, activez la résistance NBT via 3SModbus ou via le pocket Sensistant (*Registre de stockage 9*).

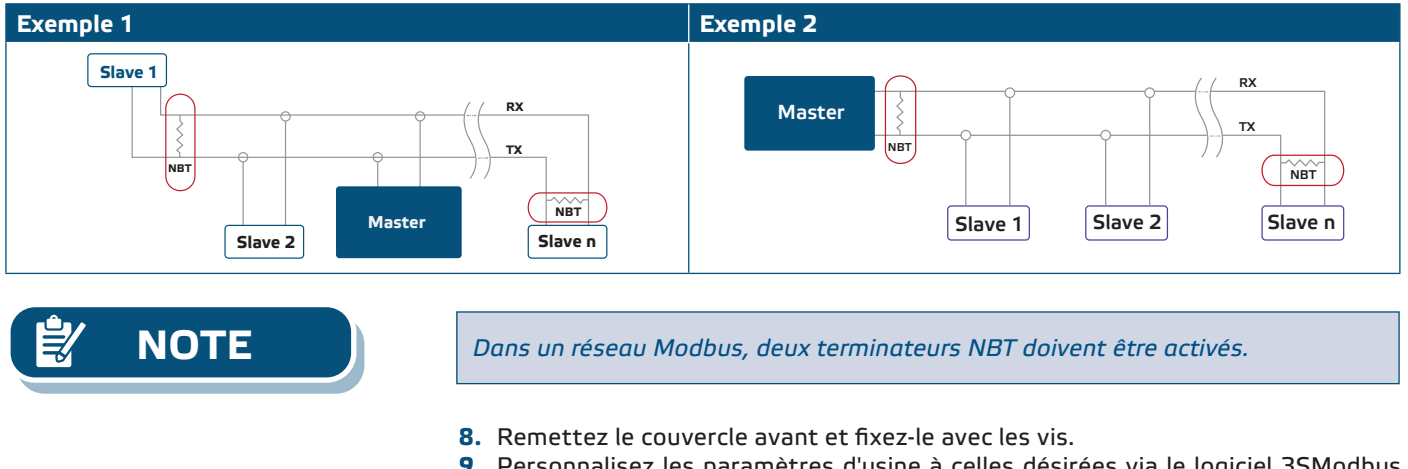

**9.** Personnalisez les paramètres d'usine à celles désirées via le logiciel 3SModbus ou via le pocket "Sensistant". Pour consulter les paramètres d'usine, voir *Table Registres Modbus*.

<span id="page-8-0"></span>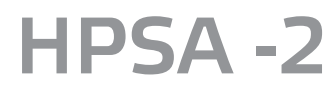

PSA -2 | RÉGULATEUR PI DE PRESSION DIFFÉRENTIELLE

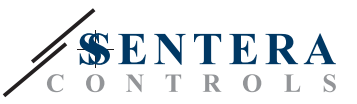

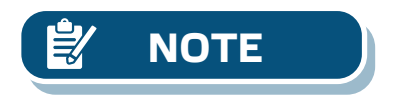

*Pour les données complètes des registres Modbus, reportez-vous au Modbus Register Map du produit, un document distinct joint au code de l'article sur le site Web et contenant la liste des registres. Il peut que les produits avec des versions antérieures du logiciel ne soient pas compatibles avec cette liste.*

# **VÉRIFICATION DES INSTRUCTIONS D'INSTALLATION**

LED1 verte allumée en continu comme montré dans la **Fig. 7** *Voyant Alimentation / Communication Modbus*, signifie que lappareil est alimenté. Si la LED1 n'est pas allumée, vérifiez les raccordements.

LED1 verte clignotante comme montré dans la **Fig. 7** *Voyant Alimentation / Communication Modbus*, signifie que l'appareil a détecté un réseau Modbus. Si la LED1 ne clignote pas, vérifiez les raccordements.

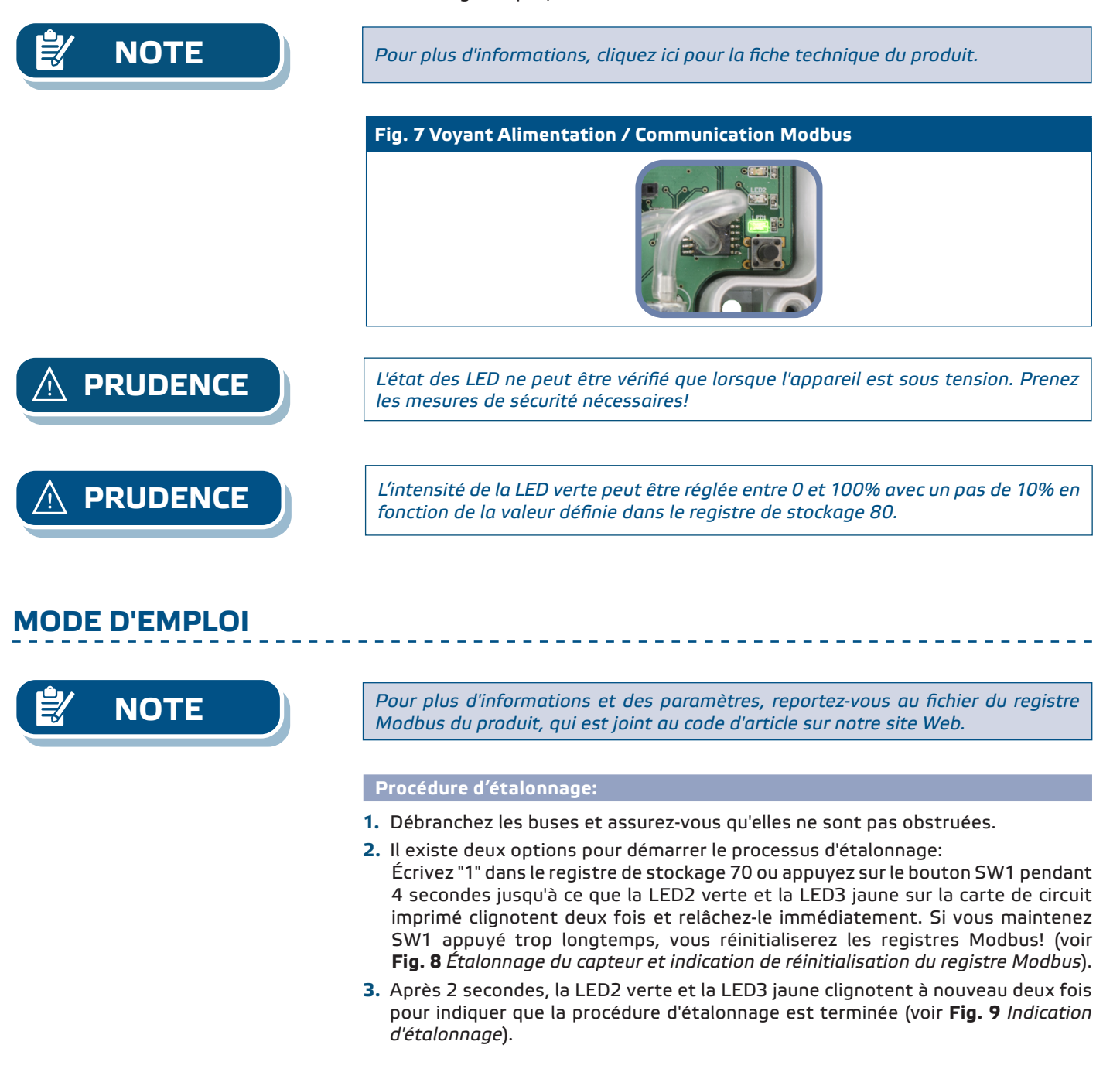

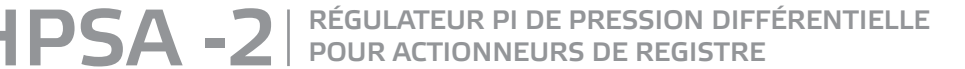

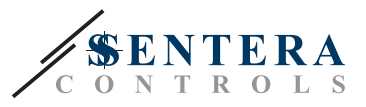

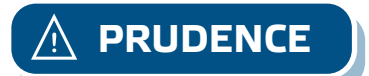

**PRUDENCE** *Assurez-vous que les buses sont déconnectées et dégagées.*

**Procédure de réinitialisation des registres Modbus:**

- **1.** Appuyez sur l'interrupteur tactile SW1 pendant 4 secondes jusqu'à ce que la LED2 verte et la LED3 jaune sur la carte de circuit imprimé clignotent deux fois et maintenez l'interrupteur appuyé jusqu'à ce que les deux LED clignotent à nouveau trois fois (voir **Fig. 8** *Etalonnage du capteur et réinitialisation du registre Modbus).*
- **2.** Les registres Modbus sont réinitialisés à leurs valeurs par défaut (préréglés en usine).

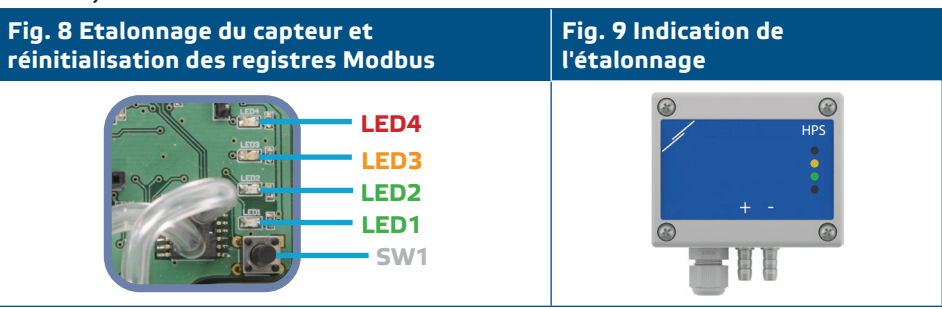

**NOTE** *Maintenez appuyé le commutateur tactile jusqu'à ce que les deux LED du PCB clignotent deux fois et maintenez-le appuyé jusqu'à ce que les deux LED clignotent à nouveau trois fois. Si le commutateur tactile est relâché avant que les deux*  LED ne clignotent à nouveau trois fois, le capteur aura effectué une procédure *d'étalonnage au lieu de la procédure de réinitialisation des registres Modbus.*

**Procédure de réinitialisation des registres de stockage de communication:**

**1.** Mettez le cavalier sur les goupilles 1 et 2 du connecteur P4 pendant au moins 20 secondes pendant que l'appareil est sous tension (voir **Fig. 10** ).

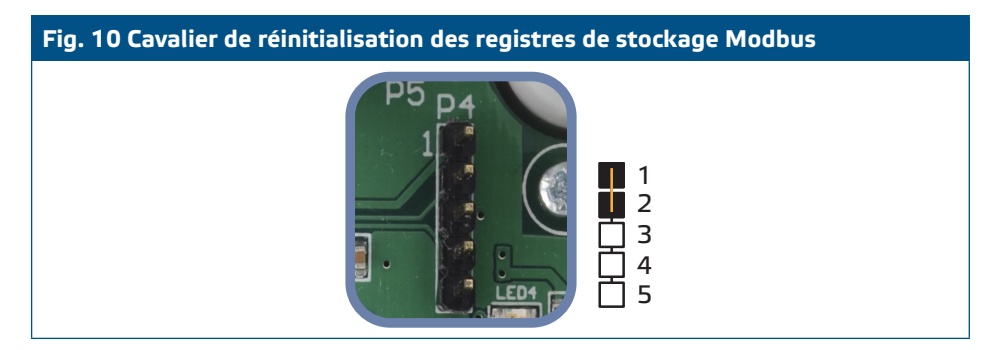

- **2.** Les registres de stockage de communication 1 et 3 seront réinitialisés à les valeurs par défaut.
- **3.** Enlevez le cavalier.

**PRUDENCE** *Une lecture correcte de la vitesse de l'air n'est possible que si elle est activée dans le registre de stockage 64 (vitesse de l'air de Pitot) et qu'un transmetteur est connecté à l'ensemble de connexion de tube de Pitot approprié (PSET-PTX-200).*

#### **Voyants LED (Voir Fig. 11)**

- **1.** Lorsque la LED1 verte est allumé, l'alimentation est bonne et la communication Modbus est active.
- **2.** Lorsque la LED2 verte est allumée, la valeur mesurée (pression, volume d'air ou vitesse d'air) est dans la plage entre l'alerte minimum et maximum.
- **3.** Lorsque la LED3 jaune est allumée, la valeur mesurée (pression, volume d'air ou vitesse d'air) est dessous de l'alerte minimum ou dessus de l'alerte maximum.
- **4.** Lorsque la LED4 rouge est allumée, la valeur mesurée (pression, volume d'air ou vitesse d'air) est inférieure à la plage de mesure minimale ou supérieure au maximum.

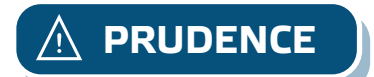

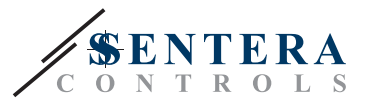

<span id="page-10-0"></span>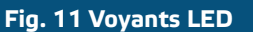

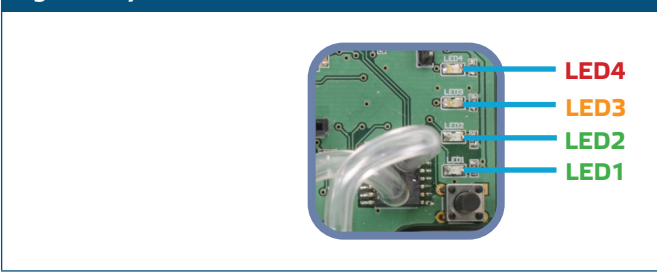

**NOTE** *L'intensité de la LED verte peut être réglée entre 0 et 100% avec un pas de 10% en fonction de la valeur définie dans le registre de stockage 95.*

**5.** Voyant d'échec de l'élément capteur:

En cas de défaillance de l'élément capteur ou de la perte de la communication avec le capteur, la LED4 rouge clignote. Voir **Fig. 12.**

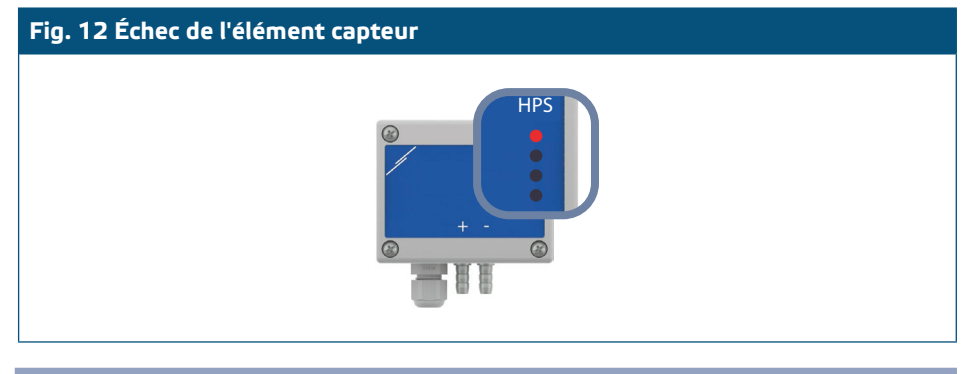

#### **Réglage Kp et Ti:**

Le bon fonctionnement du système dépend d'un certain nombre de facteurs environnementaux. Si ses performances ne correspondent pas aux attentes et si vous avez une connaissance approfondie du contrôle PI, vous pouvez modifier les paramètres Kp (gain proportionnel) et Ti (temps d'intégration) en écrivant dans les registres de stockage Modbus 57 et 58 pour obtenir des résultats optimaux.

### **INFORMATIONS SUR LE TRANSPORT ET LE STOCKAGE**

Évitez les chocs et des conditions extrêmes; stockez en emballage d'origine.

## **INFORMATIONS ET RESTRICTIONS SUR LA GARANTIE**

Deux ans après la date de livraison contre les défauts de fabrication. Toute modification ou altération du produit après la date de publication soulage le fabricant de toute responsabilité. Le fabricant ne porte aucune responsabilité pour des erreurs d'impression ou des erreurs dans ces données.

### **ENTRETIEN**

Dans des conditions normales, ce produit ne nécessite aucun entretien. En cas d'encrassement nettoyez avec un chiffon sec ou peu humide. En cas de forte pollution, nettoyez avec un produit non agressif. Dans ces conditions l'appareil doit être déconnecté de l'alimentation. Faites attention à ce qu'aucun liquide entre dans l'appareil. Seulement reconnectez à l'alimentation quand il est complètement sec.